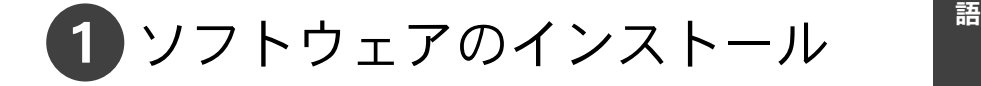

重要: ケーブルを接続する前に、カメラに付属のソフトウェアをインス トールする必要があります。画面の指示に従います。

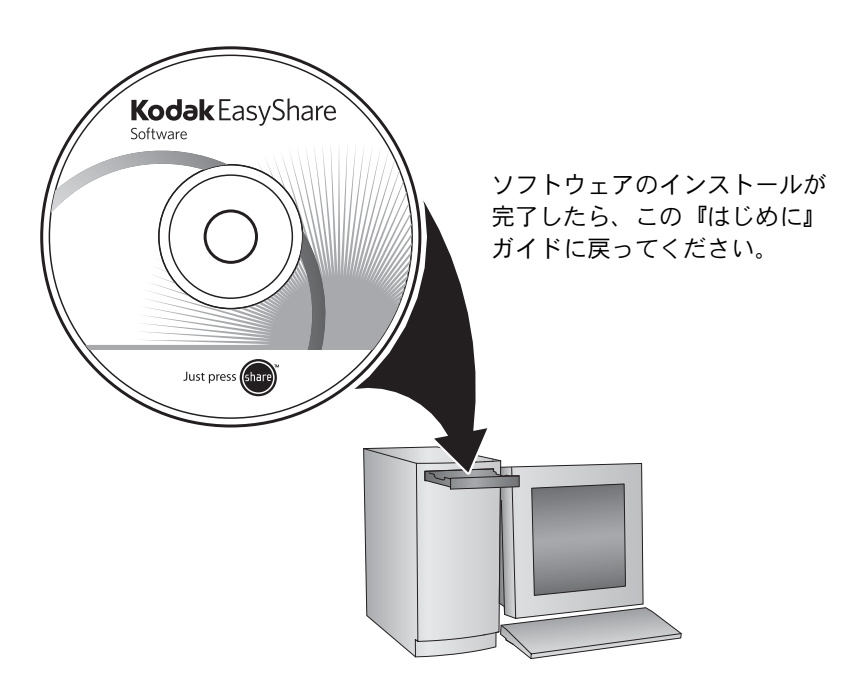

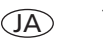

<span id="page-1-0"></span>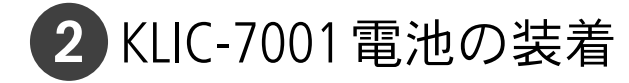

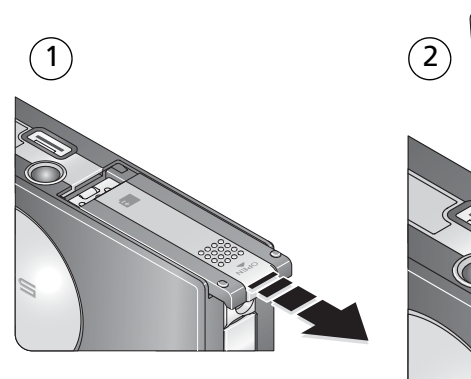

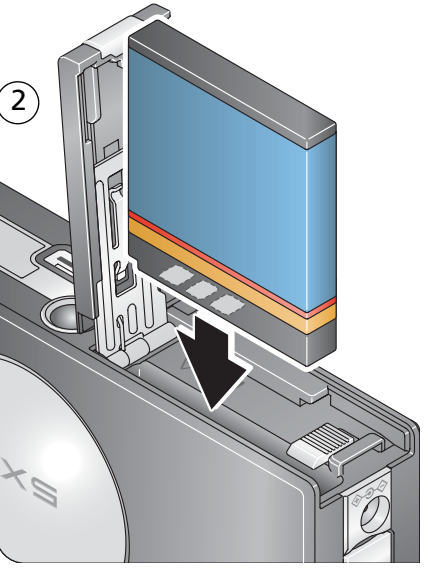

日 本

3 電池の充電 インファイル きょうしょう

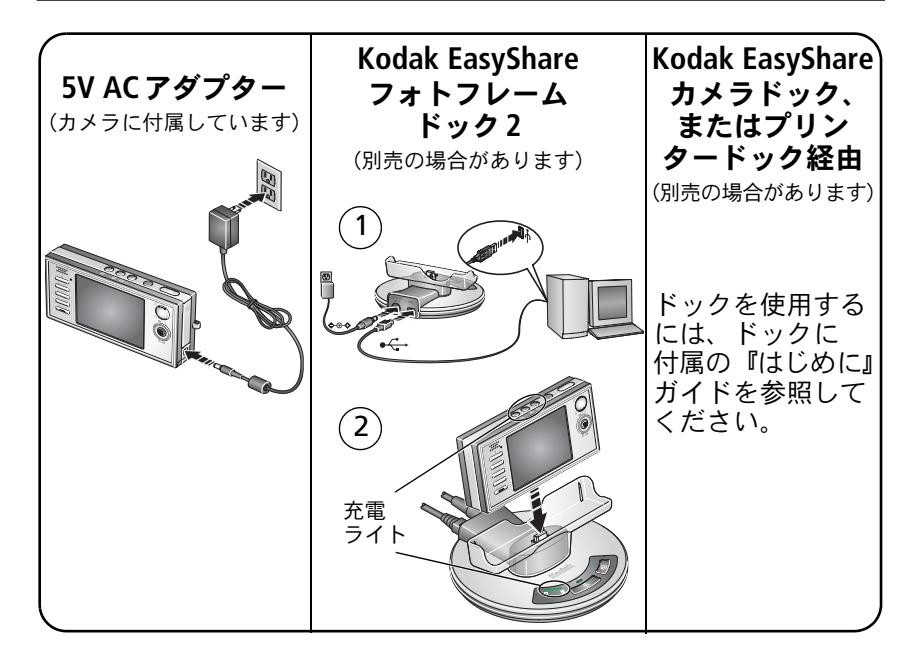

パッケージの内容については、製品パッケージでご確認ください。

ドックの互換性については[www.kodak.com/go/dockcompatibility](http://www.kodak.com/go/dockcompatibility)を参照してください。 詳しくは[www.kodak.co.jp](http://www.kodak.co.jp)でご確認ください。

 $www.kodak.co.jp$   $\qquad \qquad \qquad$  3

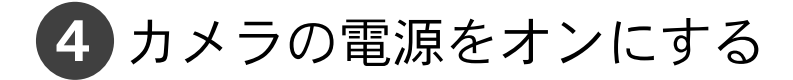

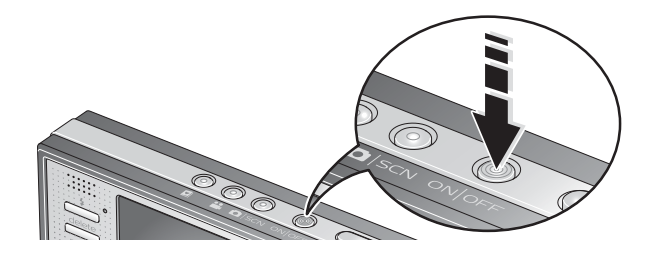

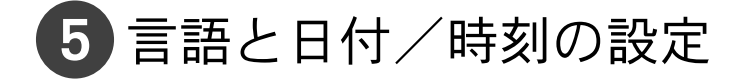

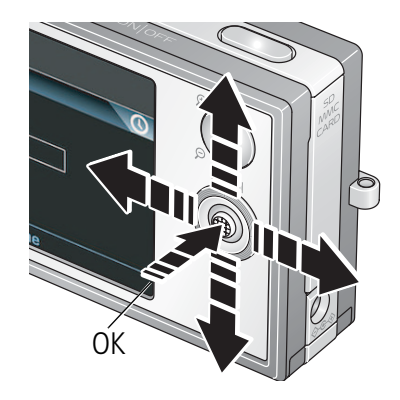

言語:

- 1) ▲ を押して変更します。
	- OK を押して確定します。

## 日付/時刻:

 $\widehat{\mathsf{2}}$  $\boxed{1}$ 

 $\widehat{\mathsf{2}}$ 

指示に従ってOKボタンを押します。

- ▲∕▼ を押して変更します。
	- を押して前/次の項目に 移動します。
	- OK を押して確定します。

<span id="page-4-0"></span>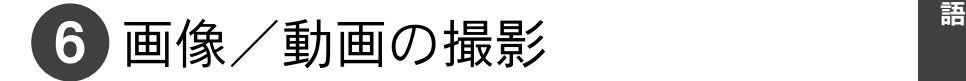

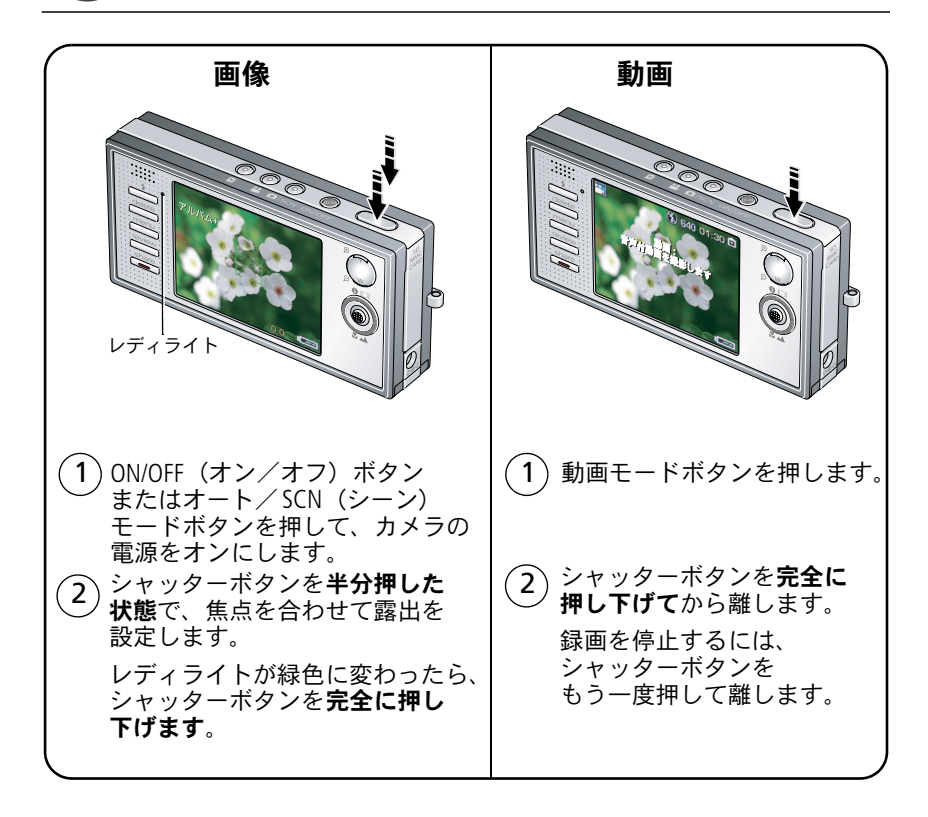

*www.kodak.co.ip* 5

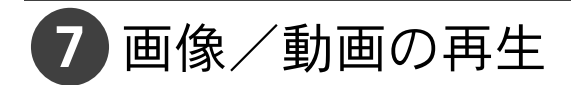

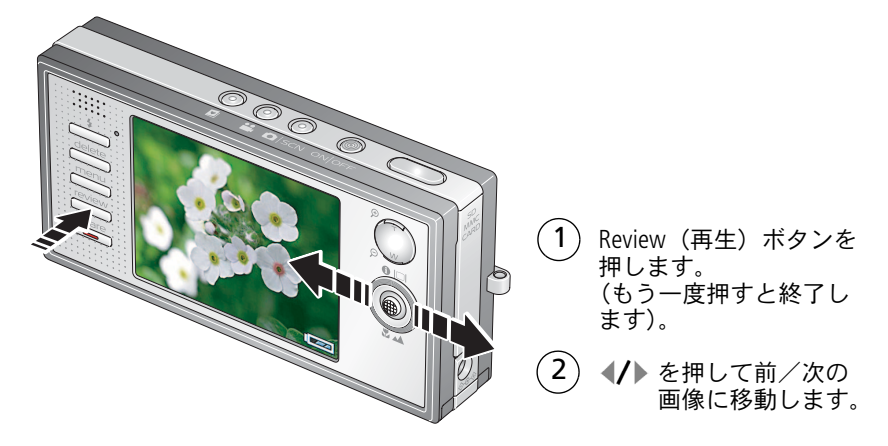

動画:

:再生 (OKボタンを押して再生/一時停止します)。

- ▲/▼:再生中に押して、音量を調整します。
	- :再生中に押して、2倍速で再生します。 もう一度押すと4倍速になります。
	- :再生中に押して、2倍速で逆方向に再生 します。もう一度押すと4倍速になります。

<span id="page-6-0"></span>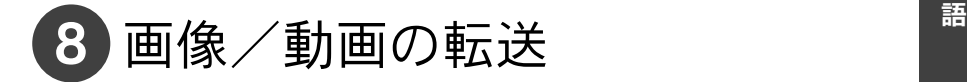

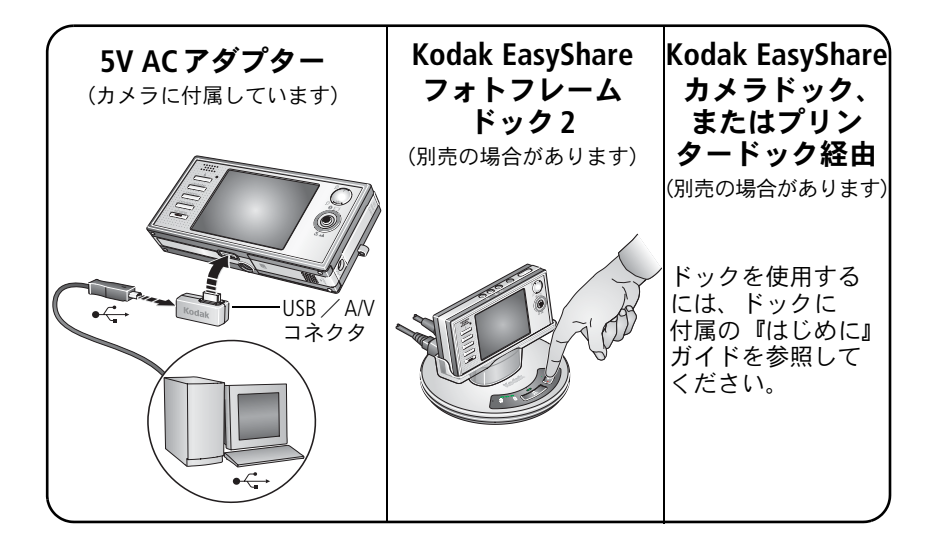

パッケージの内容については、製品パッケージでご確認ください。

ドックの互換性については[www.kodak.com/go/dockcompatibility](http://www.kodak.com/go/dockcompatibility)を参照してください。 詳しくは[www.kodak.co.jp](http://www.kodak.co.jp)でご確認ください。

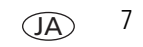

# 9 カメラの関連情報

## 基本的な手順の学習は完了です

以下の手順を学習しました。

- カメラのセットアップ
- 画像の撮影
- コンピュータへの画像の転送

## さらに学習しましょう

このガイドを読むと、画像を撮影して共有できるようになります。 各メニューオプションをよく理解するために、カメラヘルプを使用して ください。

(メニュー項目を選択してから、望遠(T)ボタンを押すだけです)。

## **[www.kodak.co.jp](http://www.kodak.co.jp)**を参照してください。

- より広範な内容のユーザーガイド
- 対話型トラブルシューティング、修理
- 対話型チュートリアル
- よくある質問 (FAO)
- ダウンロード
- アクセサリー
- 印刷形式の情報
- 製品登録

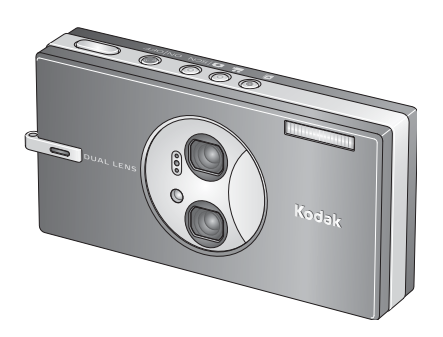

# 前面図

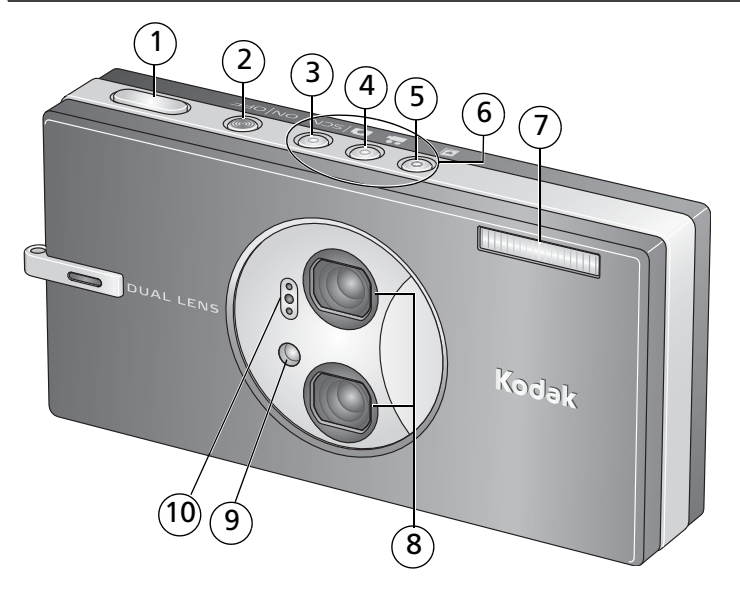

- 1 シャッターボタン 6 モード/充電ライト
- 2 電源 ON/OFF (オン/オフ) ボタン 7 フラッシュ
- 3 オート/ SCN(シーン)モード 8 レンズ ボタン
- 4 動画モードボタン
- 5 お気に入りモードボタン 10 マイクロフォン
- *www.kodak.co.jp* 9
- 
- 
- 
- 9 動画/セルフタイマー/<br>AF補助ライト
	-

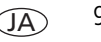

# 背面図

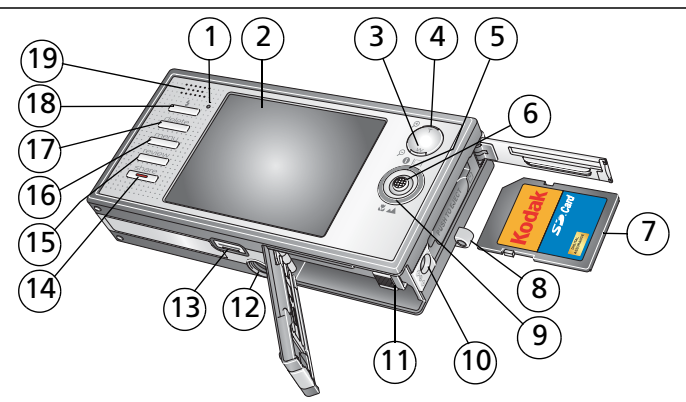

- 
- LCD(液晶モニター) 12 三脚ねじ穴
- 
- 
- 
- 6 ジョイスティック▲ / ▼ 4/ ▶ / OK ボタン (押す)
- SD/MMCカード(別売) 18 フラッシュボタン
- ストラップ取り付け部 19 スピーカー
- マクロ/遠景モードボタン
- 10 DC入力 (5V) 端子 ◆ G ◆
- レディライト 11 電池ロック、電池挿入口
	-
- 3 広角ボタン 2000 2000 2000 13 ドックコネクタ、USB 端子、A/V 出力
- 4 望遠/ヘルプボタン 14 Share (シェア/共有) ボタン
- 5 情報/表示ボタン 15 Review (再生) ボタン
	- Menu(メニュー)ボタン
	- 17 Delete (削除) ボタン
	-
	-

# **1** カメラのさまざまな利用方法

# 光学ズームの使用

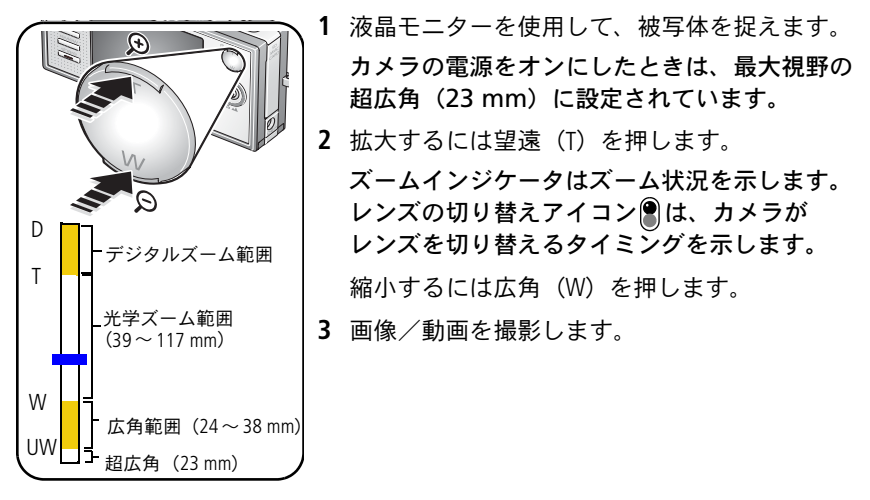

デジタルズームを使用すると、光学ズームよりさらに4倍まで拡大することができ ます。スライダが光学ズーム範囲の最大に到達するまで、望遠(T)を押します。 望遠(T)を離してからもう一度押します。

注: デジタルズームは動画の撮影には使用できません。デジタルズームを使用 すると、画質が低下する場合があります。画質が10×15 cmのプリントで

*www.kodak.co.jp* JA 11

適切な画質を得られる限度に達すると、スライダが一時停止し、次に赤色に 変わります。

## セルフタイマーの使用

構図に自分を入れるなどの場合に、セルフタイマーを使用します。平らな場所 または三脚の上にカメラを置きます。

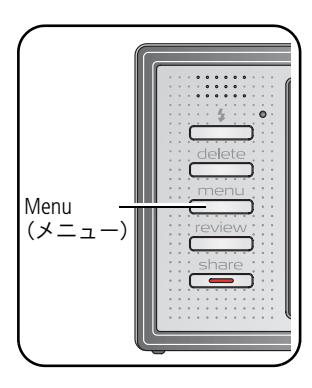

**1** 任意の静止画モード(SCN(パノラマ)モードを 除く)でMenu(メニュー)ボタンを押します。 2 ▲ **/ マ**を押して [セルフタイマー]を選択し、 OKボタンを押します。 3 ▲ **√** を押してオプションを選択します。 **10**秒 **—** 10秒経過すると撮影されます (その間に画面に入るように移動してください)。 **2**秒 **—** 2秒経過すると撮影されます (安定した場所で三脚を使用してください)。 **2**ショット **—** 1枚目の画像は10秒経過すると 撮影されます。2枚目の画像はさらに8秒経過 すると撮影されます。 OKボタンを押し、Menu(メニュー)ボタンを 押します。

**4** 画面で構図を決めます。シャッターボタンを 半分押し下げてから、完全に押し下げます。 設定された秒数が経過すると、画像が撮影され ます。

## 動画の場合も同じ手順ですが、次の点に注意してください。

■ 動画モードボタン24 を押します。

- シャッターボタンを完全に押し下げます。
- 注: 録画は保管場所がいっぱいになると停止します。2ショットは動画モード では使用できません。

## <span id="page-12-0"></span>フラッシュの使用

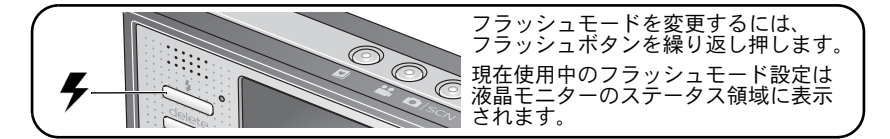

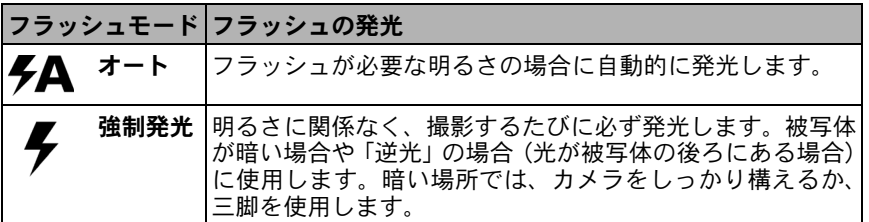

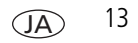

## カメラのさまざまな利用方法

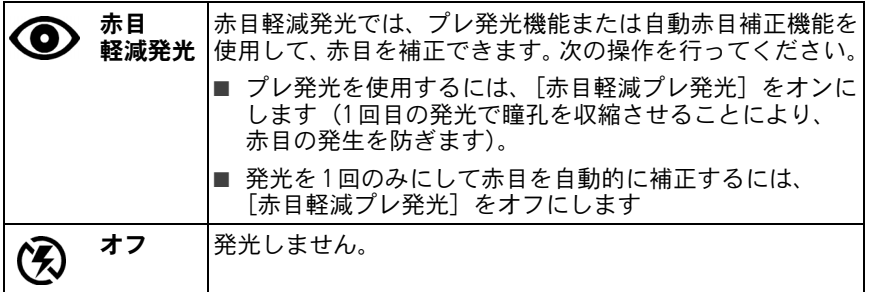

# さまざまなモードの使用

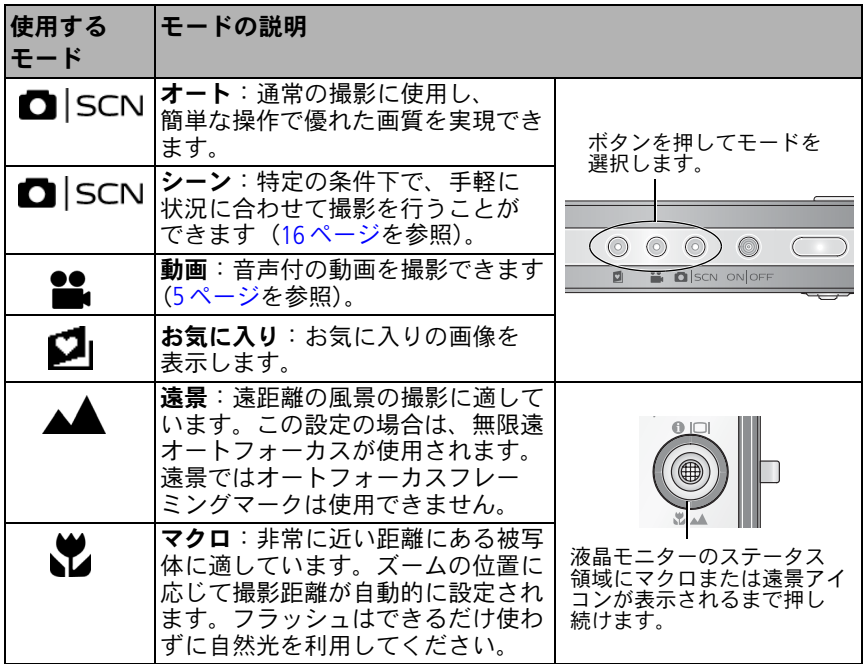

注: 遠景モードとマクロモードは、超広角では使用できません。

*www.kodak.co.jp* 15

JA

## <span id="page-15-0"></span>シーン(**SCN**)モードの使用

シーンモードを使用すると、さまざまな状況に合わせて画像を撮影できます。

- **1** 液晶モニターにシーンアイコンが表示されるまで、オート/SCN(シーン) ボタンを押し続けます。
- 2 (A)、▲ **/**▼を押して、シーンモードの説明を表示します

注: モードの説明がオフになっている場合は、OKボタンを押します。

**3** OKボタンを押して、シーンモードを選択します。

## カメラヘルプの使用

各メニューオプションをよく理解するために、カメラヘルプを使用してください。 メニュー項目を選択してから、望遠(T)ボタンを押すだけです。

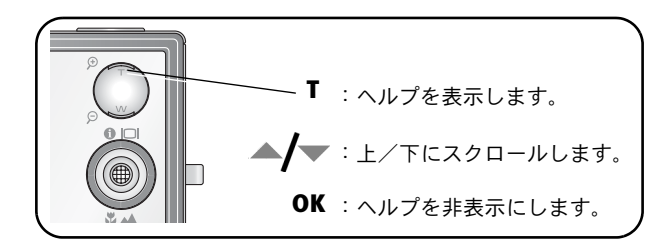

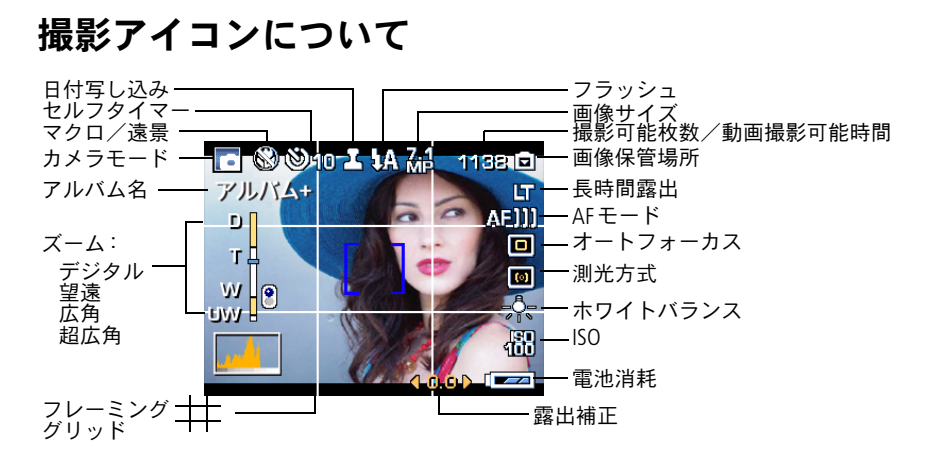

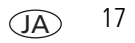

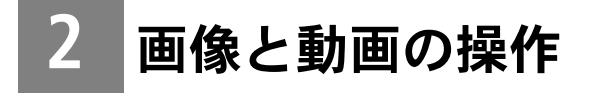

# 画像/動画の再生

Review(再生)ボタンを押すと、撮影した画像/動画を表示したり操作することが できます。

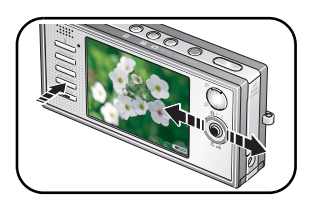

- 1 Review (再生) ボタンを押します。
- 2 前/次の画像/動画に移動するには → <del>/</del> を 押します。

画像の拡大

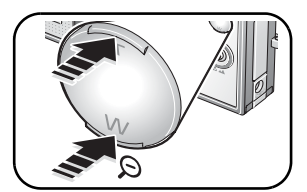

- **1** Tを押すと1~8倍に拡大できます。
- 2 画像の別の部分を表示するには ▲ / ▼ (/) を 押します。
- **3** 1倍に戻すにはOKボタンを押します。

### 画像と動画の操作

## 動画の再生

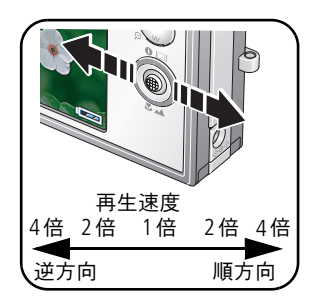

- を押して動画を再生します。OKボタンを 押すと、一時停止または一時停止解除されます。 ■ 再生中に ▲ ■ を押すと、音量を調整できます。
- 再生中に を押すと、2倍速で再生されます。 もう一度押すと4倍速になります。
- 再生中に ◆を押すと、2倍速で逆方向に再生され ます。もう一度押すと4倍速になります。

## 画像/動画の削除

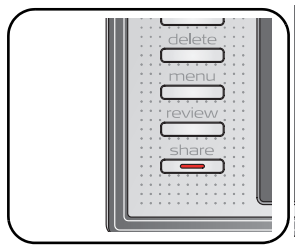

- **1** Review(再生)ボタンを押します。
- 2 前/次の画像/動画に移動するには // を 押します。
- 3 Delete (削除) ボタンを押します。
- **4** 画面の指示に従います。

#### 削除の取り消し機能の使用

画像/動画を誤って削除してしまった場合は、[削除の取り消し]を使用して復元 することができます。この機能は、画像を削除した直後にのみ使用できます。

*www.kodak.co.jp* 19

JA

## 画像のトリミング

画像の不要な部分をトリミングして、必要な部分だけを残すことができます。

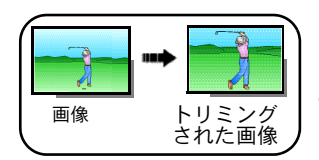

- 1 Review (再生) ボタンを押し、 ノ を押して画像 を選択します。
- 2 Menu (メニュー) ボタンを押して「トリミング] を選択し、OKボタンを押します。
- **3** 拡大するには望遠(T)を押し、トリミングボックスを移動するには **《/ 》▲/ ※を押します。OKボタンを押します。**
- **4** 画面の指示に従います。 画像がトリミングされます(元の画像は保存されます)。一度トリミングさ れた画像を、再びトリミングすることはできません。
- Menu (メニュー) ボタンを押してメニューを終了します。

# **Kodak Perfect Touch**補正の使用

Kodak Perfect Touch補正を使用すると、画質が向上し、画像の明るさが増します。

- 1 Review (再生) ボタンを押し、 ノ を押して前/次の画像を選択します。
- **2** Menu(メニュー)ボタンを押して[Perfect Touch補正]を選択し、OKボタンを 押します。

適用前、後の画像が表示されます。画像の別の部分を表示するには ◀ ∕ ▶ を 押します。

**3** OKボタンを押します。画面の指示に従って、元の画像と置き換えるか、補正を 適用した画像を新たに保存します。

一度補正された画像を、カメラ上で再び補正することはできません。Kodak Perfect Touch補正は画像にのみ使用できます。動画には使用できません。

■ Menu (メニュー) ボタンを押してメニューを終了します。

## 動画の編集

### 動画からの静止画の作成

動画からフレームを1つ選択して、10×15 cmのプリントに適した静止画を作成 できます。

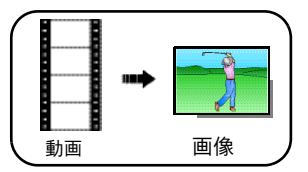

- 1 Review (再生) ボタンを押し、 ◀ ▶ を押して 動画を選択します。
- **2** Menu(メニュー)ボタンを押して[静止画作成]を 選択し、OKボタンを押します。
- **3** 画面の指示に従います。 静止画が作成されます(元の動画も保存されます)。 ■ Menu (メニュー) ボタンを押してメニューを 終了します。

JA

## 動画のトリミング

動画の最初または最後に不要な部分がある場合はトリミングして、必要な部分だ けを保存できます。

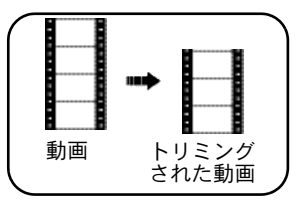

- 1 Review (再生) ボタンを押し、 ノ を押して 動画を選択します。
- 2 Menu (メニュー) ボタンを押して「動画の編集] を選択し、OKボタンを押します。[トリミング] を選択し、OKボタンを押します。
- **3** 画面の指示に従います。

動画がトリミングされます(新しい動画として 保存するか、元の画像と置き換えることができ ます)。

■ Menu (メニュー) ボタンを押してメニューを 終了します。

## 動画アクションプリントの作成

動画を使用して、10×15 cmのプリントに適した4分割、9分割、または16分割の 画像を作成できます。

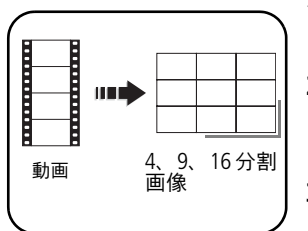

- 1 Review (再生) ボタンを押し、 ノ を押して動画 を選択します。
- 2 Menu (メニュー) ボタンを押して「動画の編集] を選択し、OKボタンを押します。[アクションプ リント]を選択し、OKボタンを押します。
- **3** 設定値を選択してOKボタンを押します。 オート:先頭フレームと最終フレームが自動的に 選択されてから、2、7、または14個の等間隔の フレームが選択されます。

マニュアル:先頭フレームと最終フレームを選択 すると、2、7、または14個の等間隔のフレームが 自動的に選択されます。

フルマニュアル: 4、9、または16個のフレームを 選択します。

4分割、9分割、または16分割の画像が作成され ます(元の動画も保存されます)。

■ Menu (メニュー) ボタンを押してメニューを終了 します。

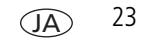

# 複数の画像/動画の選択

複数の画像/動画をプリント、転送、または削除する場合は、複数選択機能を使用 します。

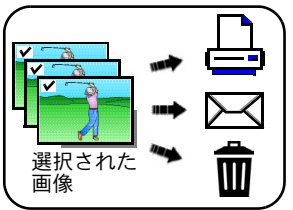

- 1 Review (再生) ボタンを押し、 ノ を押して 画像/動画を選択します。
- **2** OKボタンを押して画像/動画を選択します。

画像にチェックマークが表示されます。これで、 選択した画像をプリント、転送、または削除でき ます。チェックマークを消すには、もう一度OK ボタンを押します。

# **3** トラブルシューティング (こんなときは?)

### カメラに関して

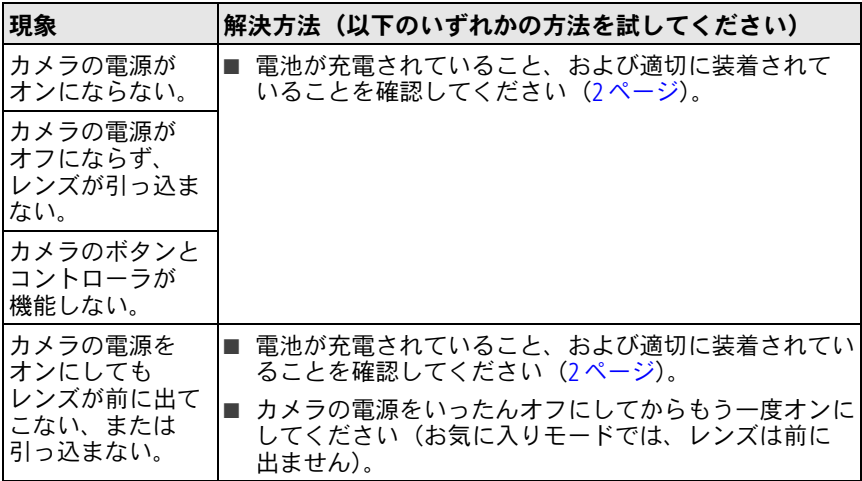

## トラブルシューティング(こんなときは?)

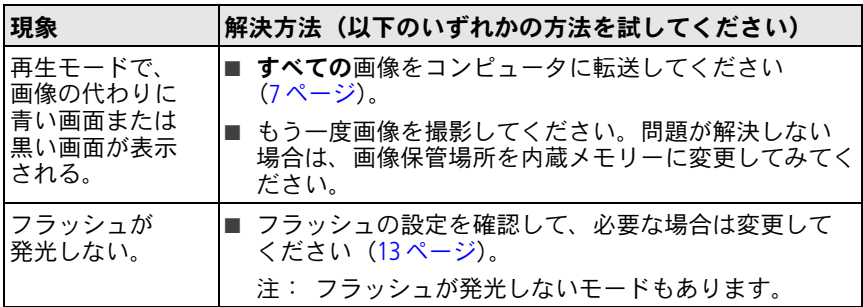

**4** 付録

安全に関する重要事項

注意 **:**

本製品は分解しないでください。製品内部にお客様が修理可能な部品はありません。修理 については、コダックデジタルサポートセンターにお問い合わせください。本製品を液体、 湿気、極度の高温/低温にさらさないでください。**Kodak AC**アダプターおよび充電器は必ず 屋内で使用してください。本ユーザーガイドで指定されている以外の制御、調整、または 手順を行った場合、感電や電気的または機械的な危害を招く恐れがあります。液晶モニターが 破損した場合は、ガラスや液体に触れないでください。コダックデジタルサポートセンターに ご連絡ください。

- Kodakが推奨するアクセサリー以外のアクセサリーを使用すると、火事、感電、または 負傷の危険性があります。
- USB対応コンピュータのみを使用してください。詳しくは、コンピュータの製造会社に 問い合わせてください。
- 本製品を航空機内で使用する場合は、航空会社の指示に従ってください。
- 電池を取り出した後は冷ましてください。熱くなっている場合があります。
- 電池の製造元が提供する警告および指示をお読みになり、必ず従ってください。
- 爆発の危険性を避けるために、本製品での使用が認可されている電池を必ず使用して ください。
- 電池は子供の手の届かないところに保管してください。
- 硬貨などの金属に電池が触れないようにしてください。金属に触れると、ショート、 放電、または液漏れが発生したり、熱くなったりすることがあります。
- 電池を分解したり、向きを逆にして装着しないでください。また、液体、湿気、火気、 極度の高温/低温にさらさないでください。
- 長期間に渡って本製品を使用しない場合は、電池を取り外してください。万一、本製 品内で電池が液漏れした場合は、修理が必要となります。
- 万一、雷池の液漏れが皮膚に触れた場合は、すぐに水で洗い流し、最寄りの医療機関に ご相談ください。

*www.kodak.co.jp* JA 27

- 不要になった電池は一般のゴミと一緒に捨てないでください。販売店にお持ちいただ くか、コダック守谷物流センターへお送りください。 コダック株式会社守谷物流センターバッテリーリサイクル係 〒302-0106 茨城県守谷市緑2-27-1 Tel:0297-45-6150
- 充電式でない電池は充電しないでください。

電池については、[www.kodak.co.jp](http://www.kodak.co.jp)を参照してください。

#### ソフトウェアとファームウェアのアップグレード

Kodak EasyShare ソフトウェアCDに添付されているソフトウェアとカメラのファームウェア (カメラ上で実行されているソフトウェア)の最新バージョンをダウンロードするには、 [www.kodak.co.jp](http://www.kodak.co.jp)を参照してください。

#### その他の手入れとメンテナンス

- 荒天時などでカメラ内部に水が入った場合は、カメラの電源をオフにし、電池とカードを 取り出してください。カメラを再び使用する前に、部品を24時間以上乾かしてください。
- レンズまたは液晶モニターの埃や塵を軽く吹いて飛ばします。起毛のない柔らかい布か、 化学処理されていないレンズ用ティッシュでそっと拭きます。クリーニング液を使用する 場合は、カメラレンズ用のクリーニング液を使用してください。日焼けローションなどの 薬品が塗布面につかないように注意してください。
- 国によってはサービス契約があります。詳しくは、Kodak製品取扱店に問い合わせてく ださい。
- デジタルカメラの廃棄やリサイクル情報については、最寄りの自治体に問い合わせて ください。米国内の場合は、Electronics Industry AllianceのWebサイト([www.eiae.org](http://www.eiae.org)) またはKodakのWebサイト([www.kodak.com/go/v705support](http://www.kodak.com/go/v705support))を参照してください。

#### 保証

Kodakは、Kodak EasyShareデジタルカメラおよびアクセサリー(電池を除く)が購入日から 一年間、素材および製造上に起因する不具合がないことを保証します。購入日が明記された 保証書または領収書のオリジナルは保管しておいてください。保証期間内の修理には、購入 日の証明が必要になります。この制限付きの保証は、Kodakデジタルカメラおよびアクセサ リーを購入した地域においてのみ有効です。保証期間中にKodak EasyShareデジタルカメラ およびアクセサリーが正しく機能しない場合は、ここに記載した条件および制限付きで、それ

らを修理または交換いたします。この修理サービスには、必要な調整や交換部品に加え、労務 費のすべてが含まれます。これらの修理または交換が唯一の保証手段となります。修理に 交換部品を使用する場合、それらの部品は再生品であったり、再製造された部品が含まれて いる可能性があります。製品全体を交換する必要のある場合は、再生品と交換する可能性も あります。保証による修理の要請には、購入日が明記されたKodak EasyShareデジタルカメラ またはアクセサリーの領収書のコピーなどの証明が必要になります(領収書のオリジナルは 記録として必ず保管しておいてください)。

この保証は、デジタルカメラまたはアクセサリーに使用されている電池には適用されません。 Kodak の管理の及ばない状況や、お客様がKodak EasyShare デジタルカメラおよびアクセサ リーのユーザーガイドの操作指示に従わなかったために発生した問題は、この保証の対象外 となります。

出荷による損傷、事故、改造、変更、認可されていない修理、誤用、乱用や、互換性のない アクセサリーや機器と併用した場合、Kodakの操作、保守、開梱の指示に従わなかった場合、 またはKodak提供の製品(アダプターやケーブル)を使用しなかった場合に生じた故障には、 この保証は適用されません。Kodakは、この製品に対してこれ以外の明示的または黙示的な 保証を行いません。法律によって黙示的な保証の除外が無効とされる場合、黙示保証の期間 は購入日から一年間とします。

Kodakが負う唯一の責務は交換オプションです。Kodakは、原因にかかわらず、この製品の 販売、購入、または使用から生じた特別、必然的または偶発的な損害に対しては一切責任を 負いません。特別、必然的、または偶発的な損害(製品の購入、使用、故障のために発生 した場合の収入または利益の損失、ダウンタイムの費用、機器が使用できないための損害、 代替機器の費用、設備やサービス、顧客のクレームなどを含みますが、この限りではあり ません)に対する責任は、原因や書面または黙示的な保証の違反にかかわらず、明示的に 否認し、これを除外します。

#### **FCC**準拠および勧告

**FC** Kodak EasyShare V705デュアルレンズデジタルカメラ

この装置はテストの結果、FCC規制パート15によるクラスBデジタル装置の制限に準拠して いることが証明されています。これらの制限は、住宅地区で使用した場合に、有害な電波 干渉から適正に保護することを目的としています。

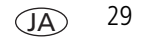

この装置は電波を発生、使用しており、放出する可能性があるため、説明書に従って設置 または使用しないと、無線通信を妨害することがあります。ただし、特定の設置条件で電波 干渉が起こらないという保証はありません。

この装置がラジオやテレビの受信を妨害している場合は(装置をオフ/オンにして調べます)、 次の方法をいくつか試して、問題を修正することをお勧めします。1)受信アンテナの方向や 位置を変える、2)装置と受信機の距離を離す、3)受信機を接続している回路とは別の回路 の差し込みに装置を接続する、4)ラジオ/テレビの販売店か経験ある技術者に相談する。

準拠に関する責任当事者の明示的な承認なしに変更や修正を行うと、ユーザーは装置を操作 する権利を喪失することがあります。製品、指定の追加部品、または製品の取り付けに使用 される付属品と一緒にシールドインターフェイスケーブルが提供されている場合、FCC規制に 確実に準拠するためにはそれらを使用する必要があります。

#### カナダ通信局声明文

通信局クラスB準拠

このクラスBデジタル装置は、カナダのICES-003に準拠しています。

Observation des normes-Classe B

Cet appareil numérique de la classe B est conforme à la norme NMB-003 du Canada.

#### 廃電気電子機器に関するラベル

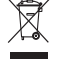

EU (欧州連合) 諸国では、本製品を無分別の都市ゴミとして廃棄しないで ください。リサイクルプログラムに関する情報については、最寄りの自治 体に問い合わせるか、[www.kodak.com/go/recycle](http://www.kodak.com/go/recycle)を参照してください。

#### **VCCI Class B ITE**

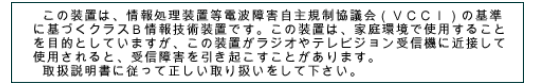

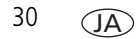

JA

### オーストラリア**C-Tick**マーク

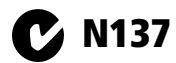

#### 韓国**Class B ITE**

이 기기는 가정용으로 전자파적합등록을 한 기기로서 주거지역에서는 물론 모든 지역에서 사용할 수 있습니다.

#### **MPEG-4**

消費者が個人的かつ非営利目的で使用する場合を除き、MPEG-4ビジュアル規格に準拠した、 いかなる方法でも本製品を使用することは禁止されています。

# **Kodak**

Eastman Kodak Company

Rochester, New York 14650

© Eastman Kodak Company, 2006

Kodak、EasyShare、および Perfect Touch は Eastman Kodak Companyの商標です。 Schneider-Kreuznach および C-Variogon は Jos.Schneider Optische Werke GmbHの商標で、 Eastman Kodak Companyの許可を得て使用されています。

4J4889 \_ja